# **Quick Start Guide**

Edge-corE

802.11a/ac/b/g/n Wireless Access Point ECW5212

## 1. Unpack the AP and Check Contents

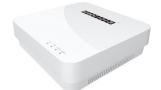

ECW5212 802.11a/ac/b/g/n Wireless Access Point

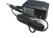

AC power adapter

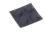

Four adhesive rubber feet

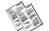

Documentation—Quick Start Guide (this document) and Safety and Regulatory Information

Note: For safety and regulatory information, refer to the Safety and Regulatory Information document included with the AP.

# 2. Mount the AP

The AP can be mounted on a desktop, wall, or ceiling T-bar.

**Note:** The AP can be placed on a desktop using the included rubber feet. When mounting the AP on a wall or ceiling, do not attach the rubber feet.

#### a. Mounting on a Wall

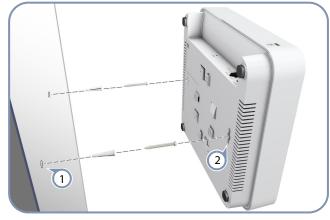

2

Set two screws in the wall 140 mm (5.51 in.) apart.

Slide the AP's wall mounting slots down onto the screws so that the unit is secure.

#### b. Mounting on a Ceiling T-Bar

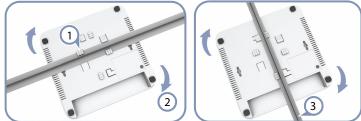

- (1)Position the AP's ceiling-mount clip holders on either side of the T-bar.
- 2 Turn the AP until the two clips lock it to the T-bar.
- 3 The AP mounting supports two different sizes of suspended ceiling T-bars. The position illustrated above left is for 15 mm bars. Use the position at a 90 degrees angle for 24.5 mm bars.

### 3. Connect LAN Cable

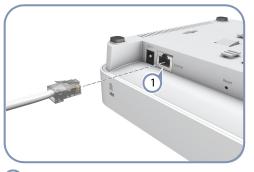

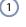

Connect Category 5e or better cable to the Eth/PoE 1000BASE-T RJ-45 port.

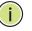

Note: The Eth/PoE port connection can also provide PoE power to the unit.

# 3. (Optional) Connect AC Power Adapter

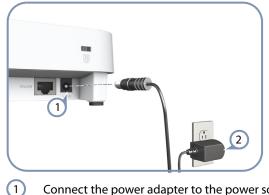

Connect the power adapter to the power socket on the AP.

(2) Plug the power adapter into a nearby AC power source.

## 4. Verify AP Operation

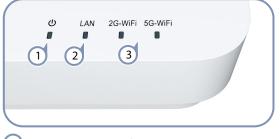

1 Power — on red for normal operation.

- 2 LAN on/blinking green for a valid RJ-45 port link.
- 3 2G-WiFi/5G-WiFi on/blinking green for radio enabled.

### 5. Connect to the Web User Interface

| Edg | 9 e - c o r E <sup>®</sup>                  |
|-----|---------------------------------------------|
|     |                                             |
|     | Please enter your username and password     |
|     | Usename<br>Password                         |
|     | A Login                                     |
|     |                                             |
| 1   | Connect a PC directly to the AP's LAN port. |

- 2 Set the PC IP address to be on the same subnet as the AP (that is, the PC and AP addresses must both start 192.168.1.x with subnet mask 255.255.255.0).
- 3 Enter the AP's default management IP address of 192.168.1.1 into the web browser address bar.
- Log in to the web interface using default settings: User Name = root Password = admin123
  - Note: To reset the AP to factory defaults, press the Reset button for more than 5 seconds. Note: For more information on AP configuration using th

**Note:** For more information on AP configuration using the web interface, refer to the *Management Guide*, which is on the Edgecore web site, **www.edge-core.com**.

# **Hardware Specifications**

| Chassis                |                                                                                                    |  |  |
|------------------------|----------------------------------------------------------------------------------------------------|--|--|
| Size (W x D x H)       | 196 x 190 x 53 mm (7.72 x 7.48 x 2.09 inch)                                                                                                    |  |  |
| Weight                 | 554.2 g (1.22 lb)                                                                                                    |  |  |
| Temperature            | Operating: 0 °C to 45 °C (32 °F to 113 °F)<br>Storage: -40 °C to 70 °C (-40 °F to 158 °F)                                                                                                    |  |  |
| Humidity               | Operating: 5% to 95% (non-condensing)                                                                                                    |  |  |
| Network Interfaces     |                                                                                                    |  |  |
| Ports                  | Eth/PoE RJ-45 Port: 1000BASE-T, PoE PD                                                                                                    |  |  |
| 2.4 GHz Radio          | IEEE 802.11b/g/n                                                                                                    |  |  |
| 5 GHz Radio            | IEEE 802.11a/ac/n                                                                                                    |  |  |
| Radio Frequencies      | 2.4 – 2.4835 GHz (US, Canada, ETSI)<br>2.412 – 2.462 GHz (NCC)<br>5.15 – 5.25 GHz (lower band) US/Canada,<br>Europe<br>5.725 – 5.825 GHz (upper band) US/Canada<br>5.280 – 5.320 GHz (NCC)<br>5.745 – 5.825 GHz (NCC)                                               |  |  |
| Power Supply           |                                                                                                    |  |  |
| PoE Input Power        | 48 VDC, 802.3af-standard compliant                                                                                                    |  |  |
| AC Power Adapter       | AC Input: 100 ~ 240 VAC, 50/60 Hz<br>DC Output: 12 VDC, 1 A                                                                                                    |  |  |
| Power Consumption      | 11 W maximum                                                                                                    |  |  |
| Regulatory Compliances |                                                                                                    |  |  |
| Radio                  | EN 300 328 V1.9.1 (2015-02)<br>EN 301 893 V1.8.1 (2015-03)<br>EN 301 489-1 V1.9.2 (2011-09)<br>EN 301 489-7 V2.2.1 (2012-09)<br>FCC Part 15C 15.247/15.207 (2.4-2.4835GHz,<br>5.725-5.850GHz) 2014<br>FCC Part 15E 15.407 (5.150GHz-5.250GHz)<br>2014<br>NCC LP0002 |  |  |
| Emissions              | EN 55022 2010+AC:2011<br>EN 61000-3-2:2014<br>FCC Class B Part 15, 2014<br>CNS 13438                                                                                                    |  |  |
| Immunity               | EN 55024 : 2010<br>EN 61000-4-2 : 2009                                                                                                    |  |  |

Safety UL (CSA 22.2 No. 60950-1 & UL60950-1) CB (IEC/EN60950-1) BSMI (CNS 14336-1)